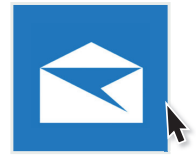

## Kurzanleitung

## 1 Öffnen Sie Windows Mail

Wenn Sie Mail zum ersten Mal starten, werden Sie automatisch dazu aufgefordert Ihr Konto hinzuzufügen und Sie können diesen Schritt überspringen. Wenn Sie Mail schon einmal verwendet haben, klicken Sie auf das Einstellungszahnrad unten links und wählen Sie Konten verwalten  $\rightarrow$  Konto hinzufügen.

- 2 Wählen Sie "Anderes Konto".
- <sup>3</sup> Tragen Sie Ihre E-Mail-Adresse, Ihren Namen, mit dem Sie Nachrichten versenden möchten und Ihr Kennwort ein. Danach klicken Sie auf "Anmelden" und Mail findet die restlichen Einstellungen in der Regel von selbst. Mit einem Klick auf "Fertig" ist die Einrichtung abgeschlossen.
- 4 Sollte Mail die Einstellungen nicht finden können, müssen Sie diese manuell eingeben. Wiederholen Sie Schritt 1 und klicken ganz unten auf "Erweitertes Setup".
- 5 Klicken Sie auf "Internet-E-Mail".
- 6 Tragen Sie in die beiden Felder E-Mail-Adresse und Benutzername jeweils ihre E-Mail-Adresse ein und geben Sie ihr Kennwort ein. Unter Kontoname können Sie Ihr Postfach benennen und darunter Ihren Namen für ausgehende Nachrichten eintragen. Bei Posteingangs- und Postausgangsserver tragen Sie jeweils mail.wtnet.de ein und als Kontotyp wählen Sie IMAP4 aus. Die vier Haken darunter lassen Sie ausgewählt.

Mit einem Klick auf "Anmelden" ist Ihr Konto fertig eingerichtet.

Gern stehen wir Ihnen für Rückfragen zur Verfügung. Rufen Sie uns unter unserer kostenlosen Hotline 0800 - 333 44 99 an oder besuchen Sie uns direkt in unserem Service-Center.

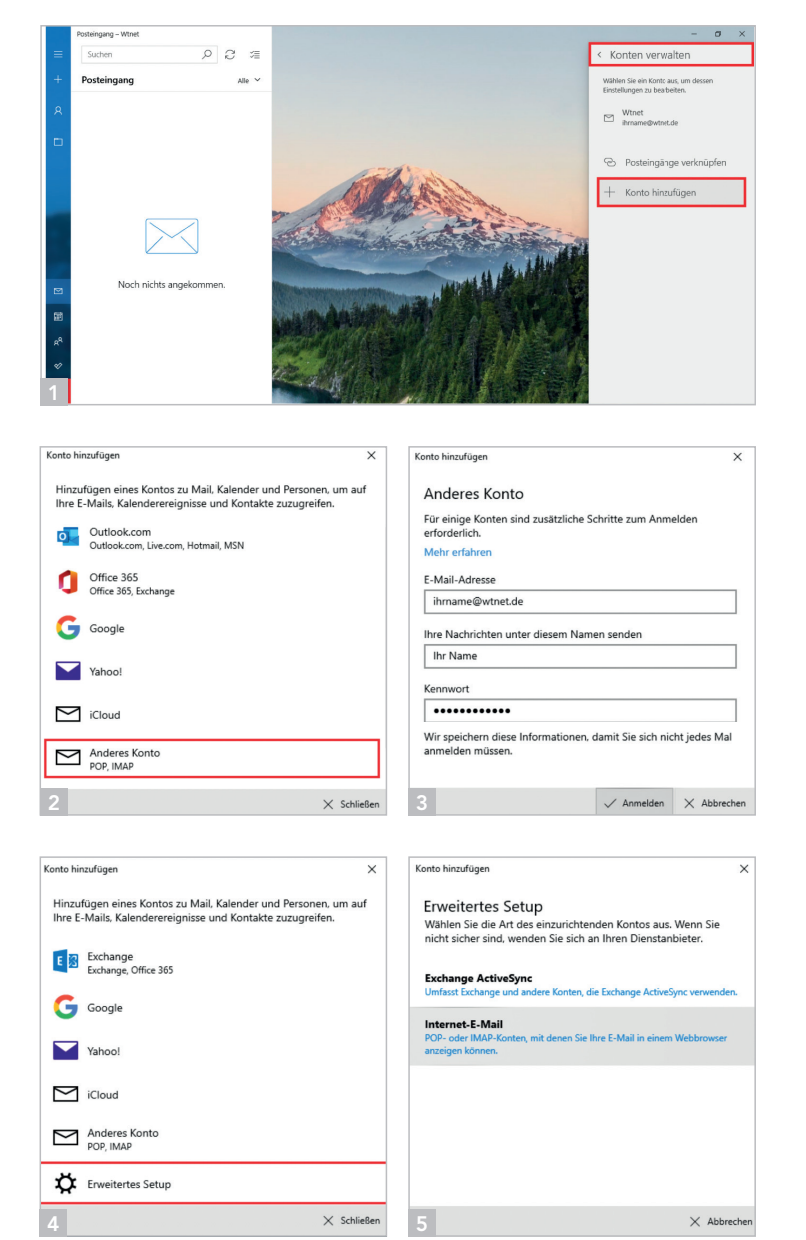

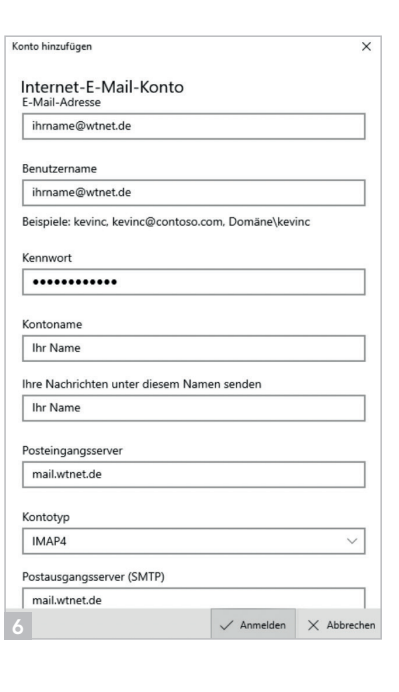